# STARTER SHEET: DIAGNOSTIC ASSESSMENT USING A MOODLE QUIZ

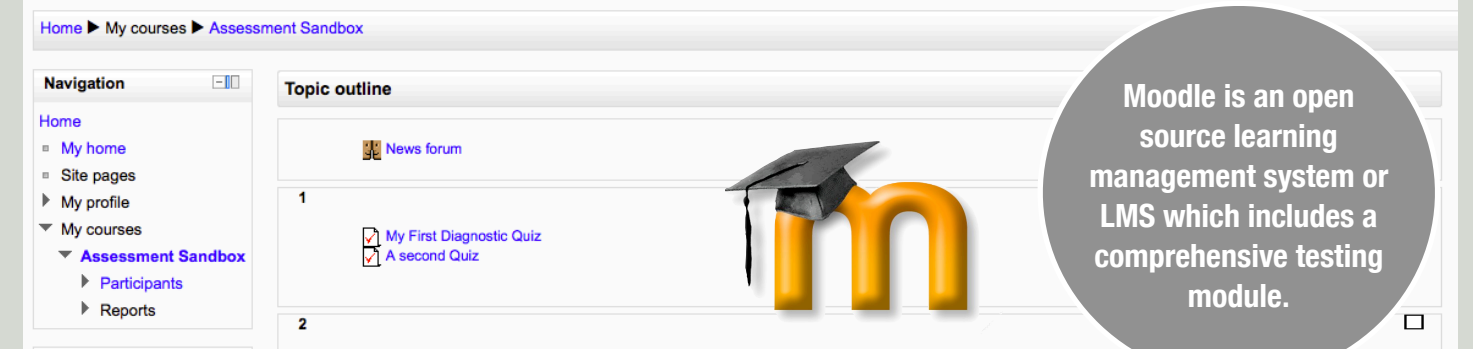

## GNOSTIC ASSESSM

Assessment that examines what the learner already knows. It helps to identify the nature of difficulties that the learner might have. This style of assessment demonstrates the basis of the students knowledge and this can be used build from. It helps identify elements that may be briefly recapped or need to be revisited in depth. It is used before teaching and is looking backwards, valuing prior learning.

Moodle is an open source Learning Management System. It is a powerful online learning environment with a wide range of different modules available for use. The courses within Moodle are arranged in to topics which can be enabled or disable by the teacher. Each topic represents one element or unit of the course.

The teacher can upload or add a new **resource** which could include a folder, file, label, page or URL. They can also include or **add activities** into the topic. An activity is a built in module like a Quiz, survey, chat, wiki or even a **turnitin** assignment if the license has been purchased for access to this tool.

To add a quiz click on the drop down menu "**add an activity**" and select quiz. Then provide a suitable descriptive name and a suitable explanation or overview for the quiz. You will also be able to set the available dates and the number of attempts a person may have at the test.Name<sup>\*</sup> Diagnostic Assessment

Font family

 $\overline{\phantom{a}}$  Font size

Introduction

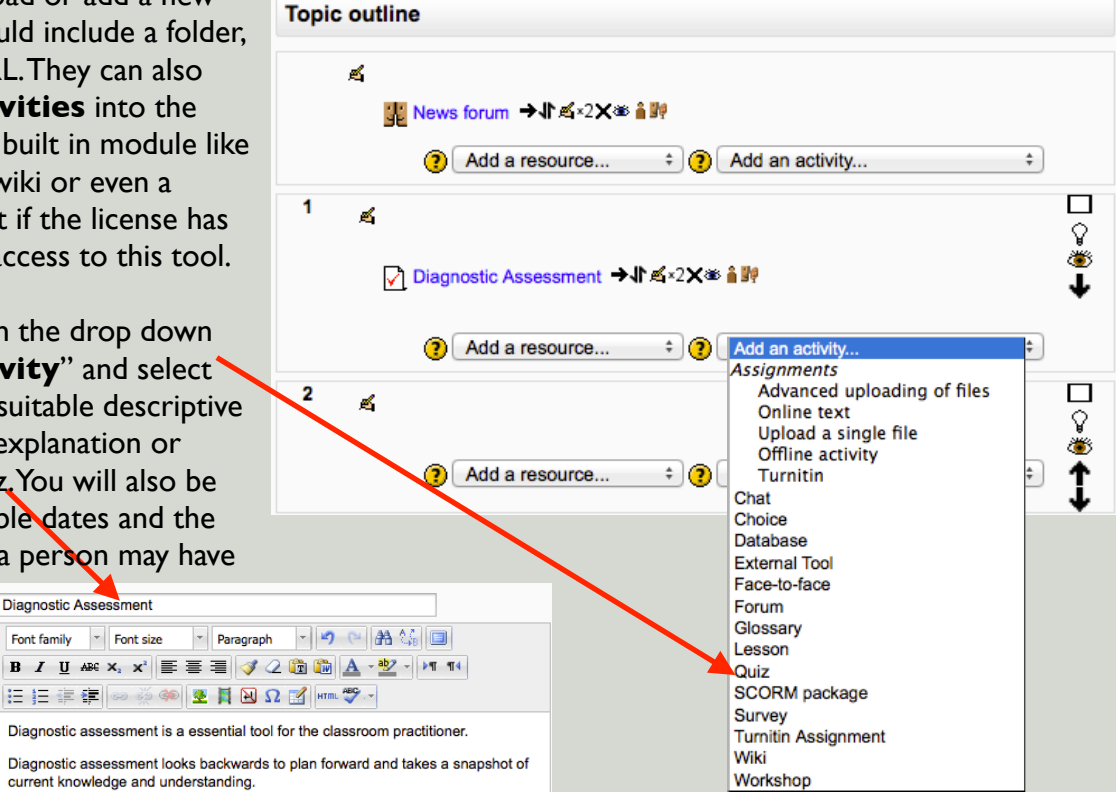

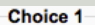

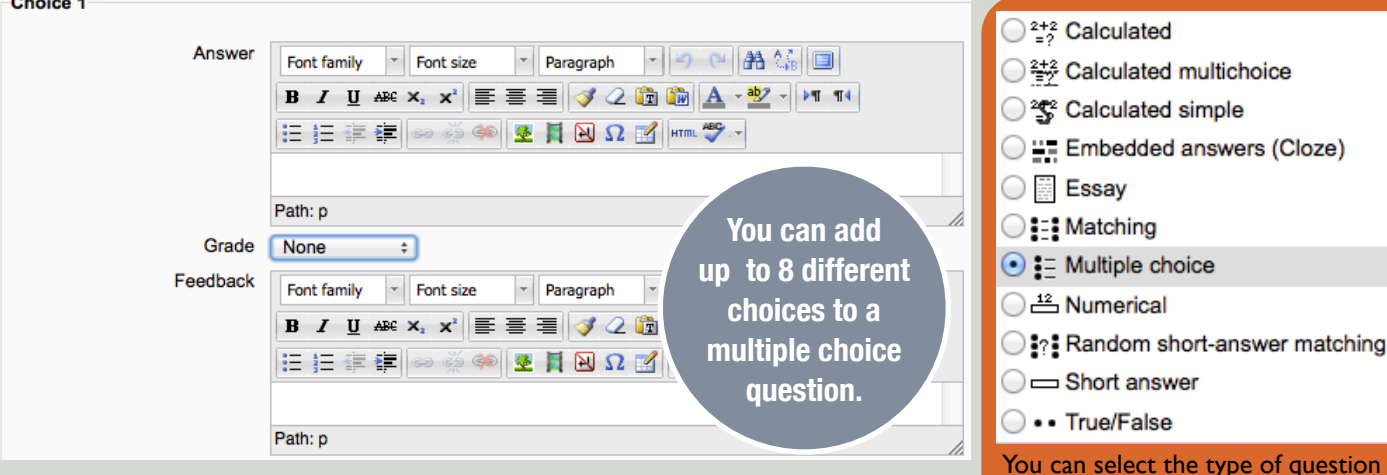

Multiple choice questions can be a suitable tool for Diagnostic assessment. While they test lower order thinking skills like Remembering and Understanding, this can provide a suitable snapshot of where the student is at the start of course or at the start of a lesson. Each choice in the quiz may have its own specific feedback allowing the student to gain some understanding of why the answer was correct or incorrect. In Multiple Choice, the correct answer should have a **grade value of 100%** and the other answers have a **none**.

When designing your diagnostic test you should:

- Identify the assumed knowledge that is essential for the students to be able to learn. Ask what are the critical elements of prior learning that they need to have. This will help to identify suitable questions for your diagnostic test or task.
- Consider what basic elements of the unit of learning they may already have learnt and develop questions that explore the fundamentals of this unit.

Its important to ask yourself as you develop each question.

### **What does this question show? Does it correctly identify assumed or existing knowledge?**

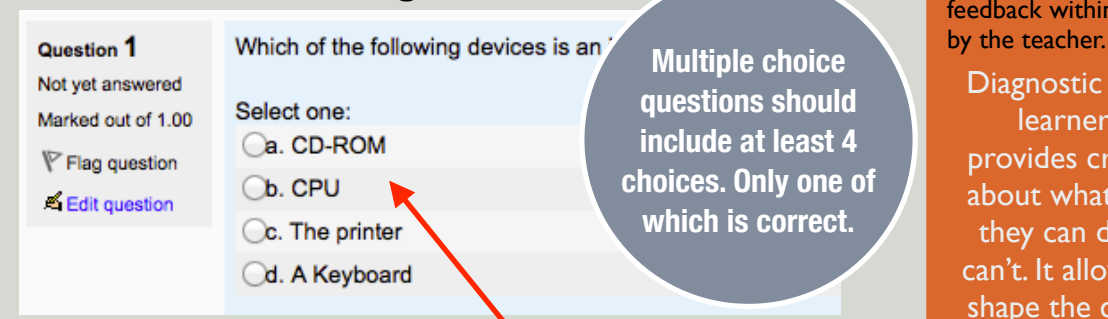

Once assembled the test can be published and the students answer the questions. A useful feature is the random order option for the answers, which will shuffle the choices for each question. Feedback for the test and

answers is given after the test is completed, if this options was selected during the development of the test.

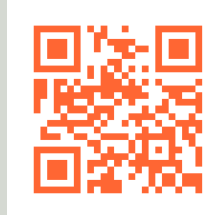

None 100% 90% 83.33333%  $80%$ 75% 70% 66.66667% 60% 50%  $40%$ 33.33333% 30% 25% 20% 16.66667% 14.28571%

12.5% 11.11111%

10%

You can select the type of question you want from the **Choose a question type** option. **Information** 

about Moodle and downloads of Moodle software and modules are available at Moodle.org

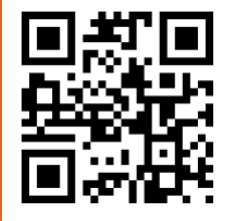

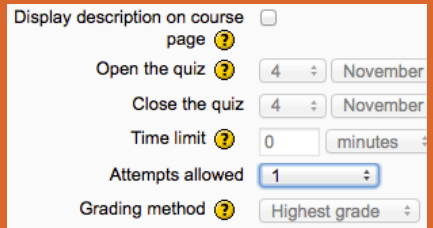

As you set up the test you can set the availability of the test, number of attempts you may have at it, the time limit and whether or not the description is displayed.

Overall feedback ?

#### Grade boundary 100%

Overall Feedback will provide specific feedback within a ranges of grades set

Diagnostic Feedback has the learner at its core. It provides critical information about what they know, what they can do and what they can't. It allows the teacher to shape the course of learning to suit their students needs.

#### **By Andrew Churches**

Created under the Creative Commons Share and Sharealike License.

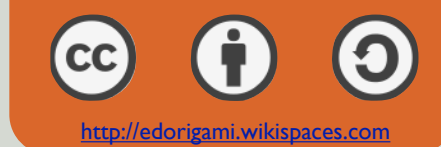